**Vero Beach Computer Group** 

# **THE HOMEPAGE**

**VOLUME 27, ISSUE 4** 

**JUNE 2009** 

**www.vbcg.org**

## **In this Issue...**

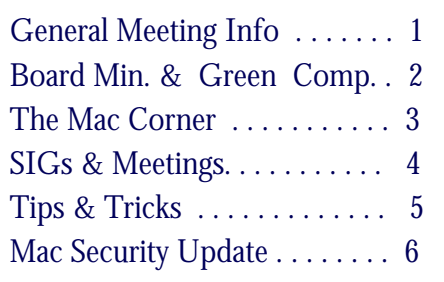

#### Officers and Board Members

## Eric Price, *President*

 eric@techpart.net Jean Grider, *Past President/Editor* VeroBeachLady@comcast.net Jeff Lindsey, *Vice President*  lindsey.jeff@gmail.com *Susan Eisenberg, Secretary*  rseis30@comcast.net Rosalie La Vista, *Treasurer*  roselav@comcast.net Tim Glover, *Director/Webmaster*<br>tcglover@comcast.net Lucia Robinson, Director, SIG Coor. robinson@bellsouth.net Eleanor Ryan, *Director*  eleanorryan@comcast.net Joe Piazza, Director Jpiazzafl.bellsouth.net Eric Schoen, Director eschoen624@hotmail.com

Our newsletter is published monthly and is a benefit of membership. Your dues support our activities and programs. Dues are \$25/ year for either individuals or families.

> VBCG P.O. Box 2564 Vero Beach, FL 32961

General Meeting, Monday, June 1, 7:00 PM Main Library, Vero Beach 1600 21st Street

## **Do you know your tweet from a twit?**

Well, neither do most of us, so don't feel bad. This month's General Meeting presentation will be by Eric Price once again, VBCG President and owner of Technology Partners of Vero Beach.

Eric will give a presentation on social networking websites and what the heck they are about and how to interact with them. You may have heard of a few of the more famous ones like Facebook, Twitter and MySpace, but there are many more out there! Wikipedia lists 148 different ones with their area of interest/focus and Eric will demonstrate every single one of them! Well, actually not—or at least we better hope not!

But with that many networking sites available, you're sure to find one of interest You'll find such topics as travel, self-help, support, investing, teens, various ethnic groups/country specific, research scientists, genealogy, computer gaming, etc.

All meeting attendees receive a ticket for a door prize. Among the door prizes, will be a subscription to "Smart Computing."

## *Don't forget*:

Come early! Computer "Help Desk" available from 6-7 p.m. for those needing some extra help with a computer problem or question.

Vero Beach Computer Group is a self-help group that provides help to members who want to improve their knowledge of computers and accessories. Our motive is to share our experiences and give members a chance to learn and help each other. Every effort is made to share accurate information; however, no representations or warranties either express or implied are made as to its accuracy.

#### VERO BEACH COMPUTER GROUP BOARD MEETING April 21, 2009

Meeting was called to order by President, Eric Price, at 6:45 PM.

Attendees: Eric Schoen; Susan Eisenberg; Eleanor Ryan; Joe Piazza; Rosalie LaVista; Lucia Robinson; and Eric Price. Board Minutes of last month passed to Eric.

Treasurer's report was given - \$2695.37 in bank. She reported on responses from Autobahn, and from Technology, etc. Computer Limits is to be approached for the payment of ads in our club.

SIG's were discussed. Eleanor told of going to Best Buy, and expects to go to other businesses, and passing out club info cards. It was reminded that this is clubs 30<sup>th</sup> year.

Problems and solutions of finding presenters for our regular meetings were discussed. Eleanor has Mike for presenter for the May meeting.

Eric talked about some items that he has that can be used as prizes at our regular meetings.

Two new members were present, and joined, at the last regular meeting.

The Click to Pledge website talked about by Eric Price. Eric said he could do topics for June/July/August meetings. Possible topic about EBay will be done.

Motion to adjourn made by Lucia, 2<sup>nd</sup> by Eleanor. Meeting adjourned at 7:35 PM.

Respectfully submitted, Susan Eisenberg, Secretary

#### EPEAT Lists the Greenest Computers

Criteria for EPEAT computers goes way beyond Energy Star. by Steven Castle Electronic House "Green Technology", May 22, 2009

Shopping for new computer? If you're interested in buying an energy efficient or green computer, one of the first places you should go is the EPEAT site (www.epeat.net).

EPEAT (Electronic Products Environmental Assessment Tool) is a registry of more than 1,200 green products—so far limited to desktops computers, laptops/notebooks, workstations and computer monitors—and managed by the Green Electronics Council. Though it was developed for "institutional purchasers" like the government, more and more it is being used by individuals looking for energyefficient and green products. It is quickly becoming the de facto standard for green computing products.

All EPEAT-rated products must be qualified for the latest Energy Star compliance, which means it is about 20 percent more energy-efficient than similar products. In addition, an EPEAT-registered product must meet 23 required environmental performance criteria. EPEAT products are rated Gold, Silver or Bronze depending on the percentage of an additional 28 optional criteria they meet.

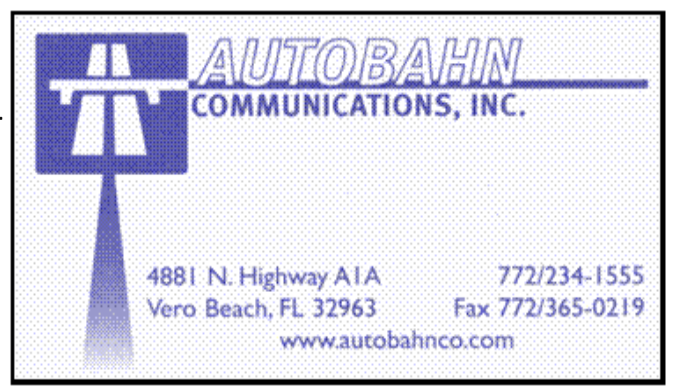

To read the full article, visit:

http://www.electronichouse.com/article/epeat\_lists\_the\_greenest\_computers/

## The Mac Corner By Eleanor Ryan

## Add a Menu Bar Item to Eject a CD or DVD

By Tom Nelson, About.com

An Eject CD/DVD menu item in your Mac's menu bar is a handy way to quickly eject or insert a CD or DVD. The menu bar provides access to its items at all times, so no matter what application you are running, no matter how many windows are cluttering up your desktop, you can quickly eject a CD or DVD without having to move windows around to drag its icon to the trash.

The Eject menu bar item also provides some additional benefits. If you have multiple CD or DVD drives, the Eject menu will list each drive, allowing you to select the drive you want to open or close. The Eject menu also comes in handy for ejecting stubborn CDs or DVDs, such a CD or DVD that your Mac doesn't recognize. Because the CD or DVD never mounts, there's no icon to drag to the trash and no contextual pop-up menu you can use to eject the media.

Add an Eject Item to the Menu Bar

- 1. Open a Finder window and navigate to /System/Library/Core Services/ Menu Extras.
- 2. Double-click the Eject.menu item in the Menu Extras folder.

The Eject menu item will be added to your Mac's menu bar. It will have the eject icon, which is a chevron with a line below it. If you click on the Eject menu item, it will display all of the CD/DVD drives attached to your Mac, and provide the option to 'Open' or 'Close' each drive, depending on its current state.

Position the Eject Menu

Like any other menu bar item, you can position the Eject menu to appear anywhere in the menu bar.

1. Press and hold the Apple/Command key.

 2. Drag the Eject menu icon on the menu bar to the desired location within the menu bar. Once you start dragging the Eject icon, you can release the Apple/Command key.

3. Release the mouse button when the Eject menu is where you want it to be.

#### The Instant Email Slideshow

Apple Pro Tips—Tip of the Week

Have you come to dread a certain type of email? You know-the "what we did on our vacation" letter comprising a brief message and a jumble of attached photos?

Here's how to make quick sense of such missives in Apple Mail, using one of Leopard's new Quick Look functions

First click the Quick Look button in the header of the email.

All attached images now appear in a convenient and attractive slideshow. The icons along the lower edge of the slideshow screen let you play the slideshow, step through the images one at a time, view them simultaneously in a photo grid, expand them to fill your screen and add your favorites to your iPhoto library. You can also scroll through the images using your left and right arrow keys.

# **MEETINGS AND SIGS**

## **All meetings and SIGs are held in the Indian River County Main Library located at 1600 21 Street, Vero Beach, Florida**

## JUNE 2009

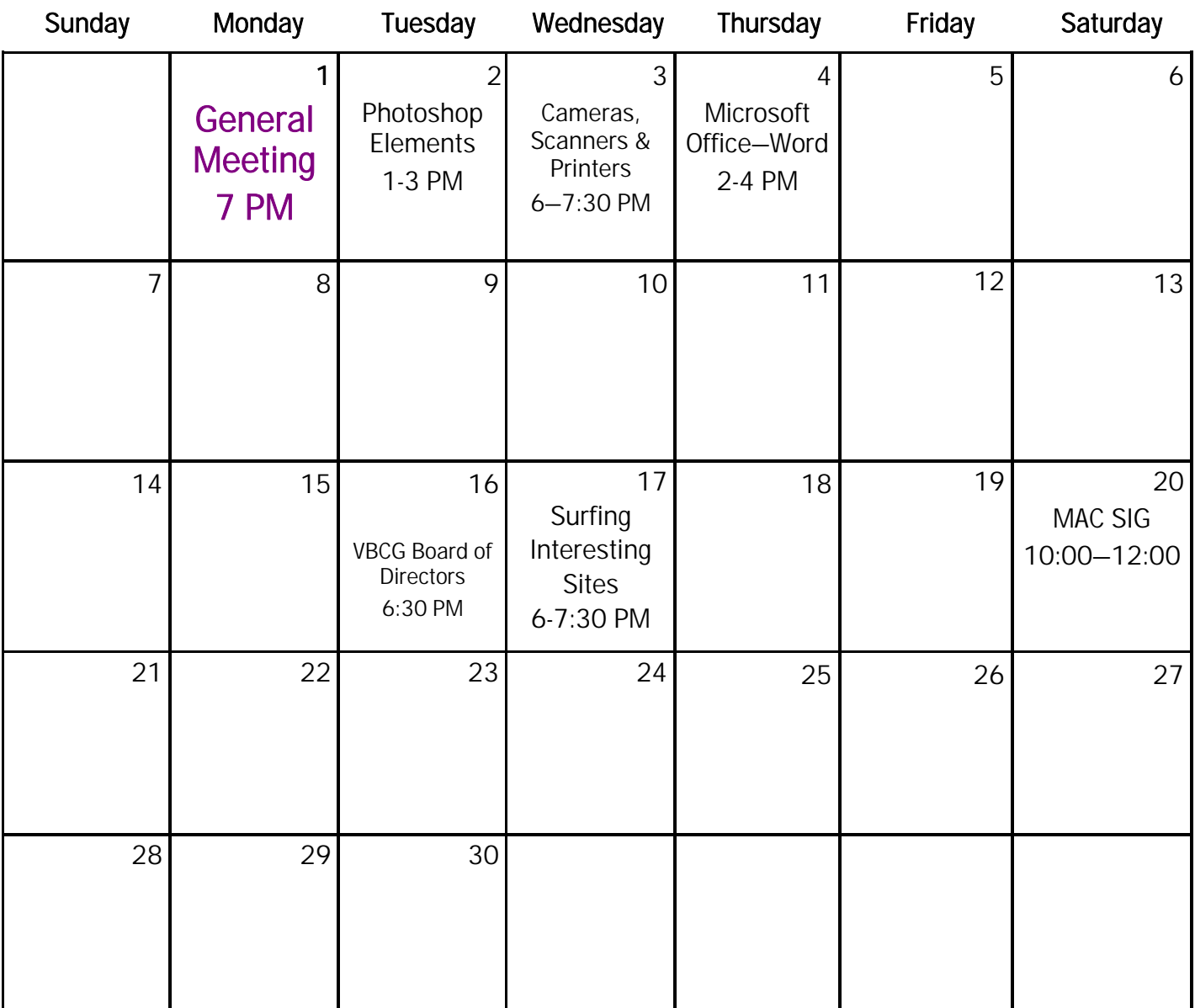

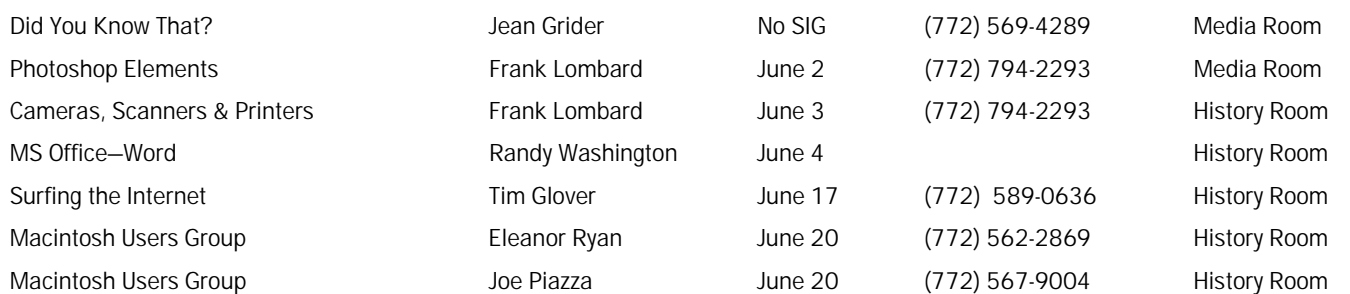

## Tips and Tricks

Submitted by Tim Glover

## Phoxel Tourist Aid [2.6M] W9x/2k/XP/Vista FREE, Lockergnome Windows Digest http://phoxel.boosla.com/PhoxelTouristAid.html

{Language translator} There are plenty of translators available on the Internet, but this one can be used without an Internet connection. If you're traveling and need help with a translation, you may have your laptop with you and not an Internet connection. The program has 16 basic phrases like "good morning," "thank you," and "my name is" ready for translation into any of the many languages available from Aragonese to Zapotec.

#### Karteset v2.1 [1.7M] Windows US\$15, Lockergnome Windows Digest http://www.metalgrass.com/karteset/

Karteset - The simple cardfile program. Karteset is an easy to use cardfile database program. Store and organize any kind of information, suitable for businesses or home use. Use Karteset to store notes, e-mails, customer data, personal information, recipes or any other text-based information. With Karteset's unlimited cards and categories, information management has never been so easy and intuitive! Karteset is the perfect personal information manager (pim) software application - use it as a simple Rolodex, or a more complicated card index program, using categories to sort your text cards.

## jGnash v2.1.0 [1.8M] Windows, Mac, Linux FREE, Lockergnome Windows Digest http://apps.sourceforge.net/mediawiki/jgnash/index.php?title=Main\_Page

jGnash is a free (no strings attached!) personal finance manager with many of the same features as commerciallyavailable software. It was created in order to make tracking your personal finances easy, but also provides the functionality required by advanced users. When first run, it'll take you through a quick wizard to set up a new account. It's a simple application where you can set up bank accounts, expense accounts, and income accounts. The bank account has a register that tracks credits and debts to determine the balance. You can change the lookand-feel and the themes in an instant. Be careful, because some themes make the menu item drop-downs invisible. It's a great application for anyone who needs to manage accounts and doesn't need bloated software. This is also good for teens opening their first checking accounts.

## The Open Photo Project, Lockergnome Windows Digest

## http://openphoto.net/

"Open source" describes a program where the source code is available to the general public for use and modification from its original design at no cost. The Open Photo Project follows a similar concept and makes photos available for use without lawyers jumping on you. You can read the license for all the legal stuff. The desktop page has photos for using as wallpaper on your monitor. Naturally, I clicked on "Computer" to view the photos under that category, and found cats taking over and pictures of computer guts, which aren't for the technically squeamish.

## Your Garage Sales Source, Lockergnome Windows Digest

http://www.garagesalesource.com/

Read articles to get garage sale tips before you hold a garage sale, then post a free ad and create a sign using the online form, which includes the date, location, and arrows (left or right - no north) pointing the way. This is going to be a great resource as soon as it grows and has multiple listings for various cities. You can search garage sales by entering a city or going to Find and work your way down to the cities in your state.

## Apple has huge security update for Mac OS X

Published May 13, 2009 by ComputerWorld.com

Apple patched 67 vulnerabilities in Mac OS X. Tuesday's update was the largest for Apple since March 2008.

Security Update 2009-002, which was bundled with the upgrade for Leopard to Mac OS X 10.5.7, and available separately for users of Tiger, plugged holes in BIND, CoreGraphics, Disk Images, Flash Player, iChat, Kerberos, QuickDraw Manager, Safari, Spotlight, WebKit and other bits and pieces of the operating system.

More than a third of the vulnerabilities -- 26 of the 67 -- were labeled with Apple's "arbitrary code execution" description, meaning the flaws are critical in nature and could be exploited to hijack a Mac. Unlike many other vendors, such as Microsoft and Oracle, Apple does not assign a threat ranking to the bugs it discloses.

Over half of the bugs were in open-source components or applications that Apple integrates with Mac OS X, including the Apache Web server and the WebKit browser rendering engine that powers Safari.

The security update can be downloaded from the Apple site (http://support.apple.com/downloads) or installed using Mac OS X's integrated update service. Leopard users, however, won't see the security update separately, since the patches were rolled into the Mac OS X 10.5.7 upgrade also released.

# Help! Help! Help!

We would like for you to offer your help. If you can donate some time to volunteer in the media section of the library, please check the schedule below. You can volunteer as many or as few hours as your schedule permits from 1 to 3 or 3 to 5. Any assistance is appreciated. We are in season right now and Saturday and Sundays are very busy. YOUR HELP is needed each week, but if you can volunteer only one day a month, it will help.

Please e-mail the days and hours you can volunteer, along with your name and phone number to **VBCGEditor@comcast.net or call Kathie at 770-5060 ex 4121** 

Copyright 2008 by the Vero Beach Computer Group, Inc. All rights reserved.

 Articles without additional copyright notices may be reprinted in whole or in part by other non-profit computer user groups for internal, non-profit use, provided credit is given to "The Homepage" and to the authors of the reproduction without the prior written permission of the VERO BEACH COMPUTER GROUP, INC. is prohibited contributors. This disclaimer extends to all losses, incidental or consequential from the use or inability to use any and all information in any issue of this publication.

 Unless specifically stated otherwise, the opinions expressed in any article or column are those of the individual author(s) and do not represent an official position of, nor endorsement by, the VERO BEACH COMPUTER GROUP, INC..

 Advertising may appear in the "The Homepage" as prepared by individual advertisers. The VERO BEACH COMPUTER GROUP, INC. does not endorse any advertised products, services or companies unless otherwise specifically stated. The VERO BEACH COMPUTER GROUP, INC. is a non-profit user group dedicated to helping users of IBM and MAC compatible microcomputers make the best possible use of them and is not affiliated in any way with any vendor or equipment manufacturer.

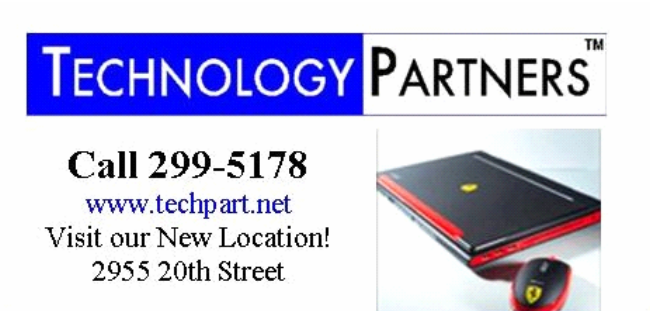

**Computer Consulting, Service & Sales since 1993**